# **[How To Install Appimage](https://www.unixtutorial.org/how-to-install-appimage-software-packages) [Software Packages](https://www.unixtutorial.org/how-to-install-appimage-software-packages)**

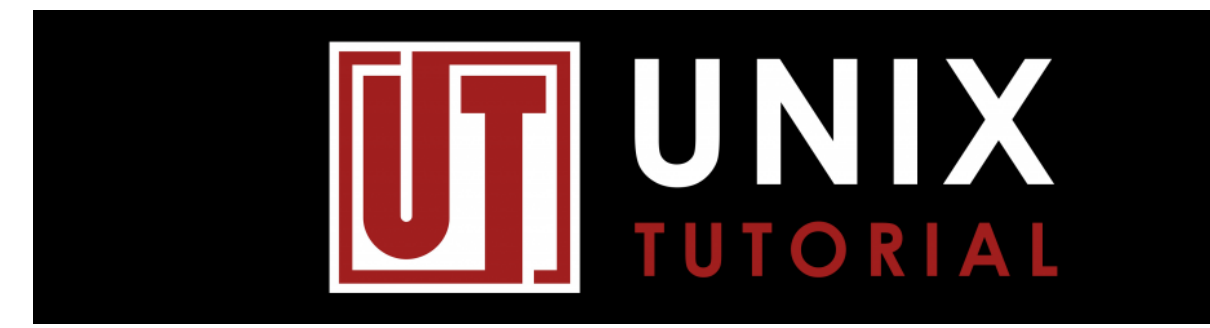

Unix Tutorial – Facebook Group

You may have seen that some software is distributed not as RPM (native Red Hat/Fedora/CentOS), not as DEB file (Debian, Ubuntu, Linux Mint) but as Appimage files. Today's post shows how to install software from Appimage.

## **Attempting to Open Appimage File**

Typically you would download an Appimage file and try to open it from the file manager of your choice. In Ubuntu 19.04 I got the following when double-clicking the freshly downloaded Appimage file:

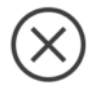

Could Not Display "standard-notes-3.0.17x86 64.Applmage"

There is no application installed for "AppImage application bundle" files. Do you want to search for an application to open this file?

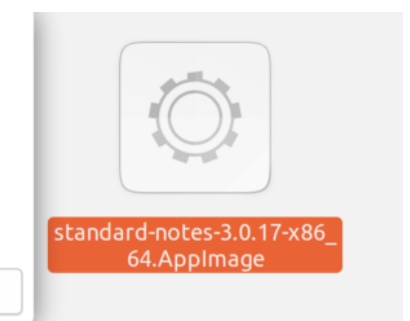

Cancel

Search in Software

### **How To Run Appimage File**

The thing is, you need to make the downloaded Appimage file executable using chmod command. Open the Terminal app, find the file (in my case it's in /home/greys/Downloads), check its current permissions:

Now make the file executable:

greys@xps:~/Downloads \$ **ls -la \*AppImage** -rw-rw-r-- 1 greys 80446710 Oct 9 23:26 standardnotes-3.0.17-x86\_64.AppImage

… and run it:

greys@xps:~/Downloads \$ **chmod a+rx standard-notes-3.0.17 x86\_64.AppImage**

I got the following prompt shown:

## Install

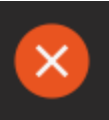

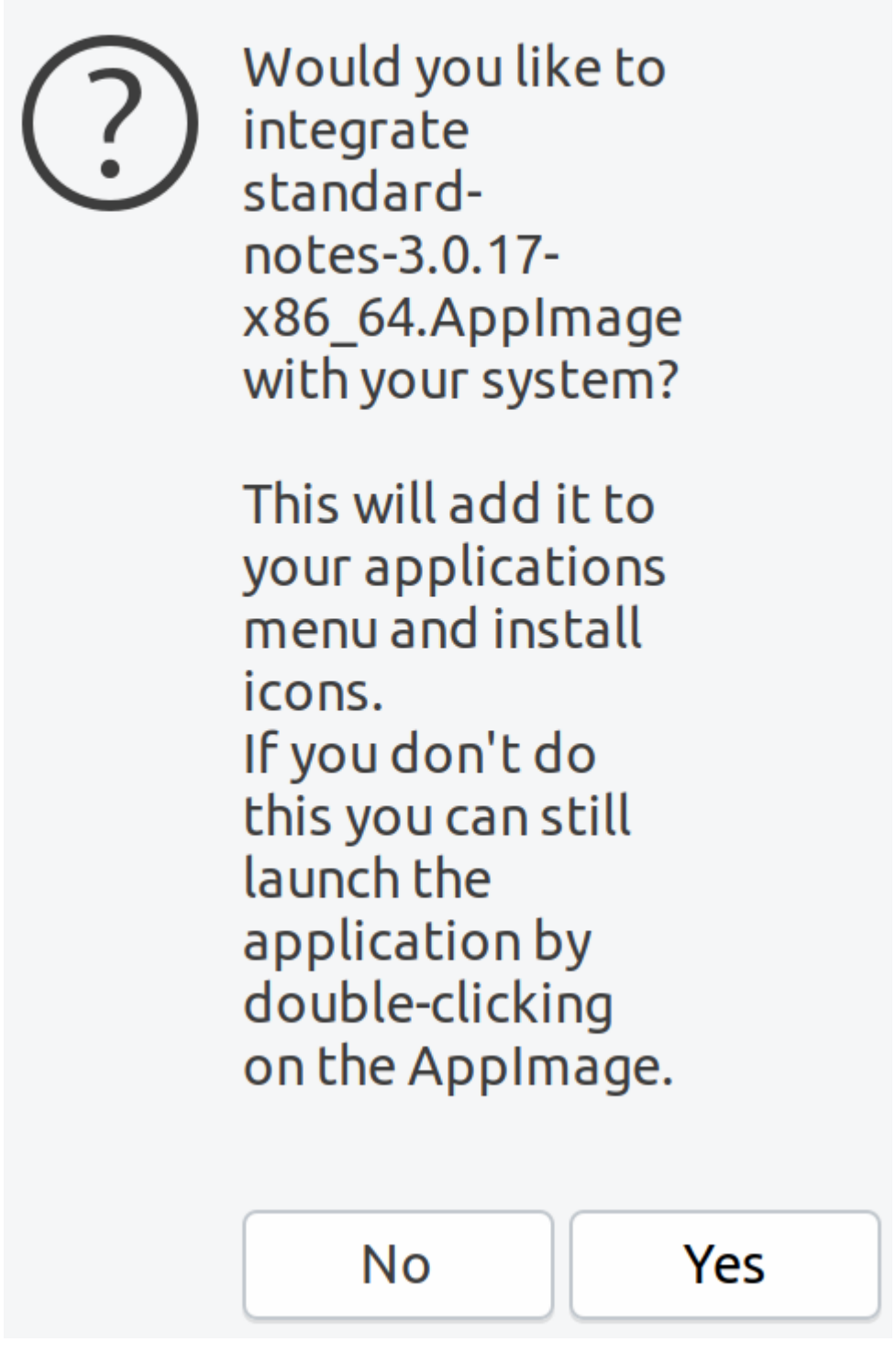

And that was it, the app (**Standard Notes**) ran:

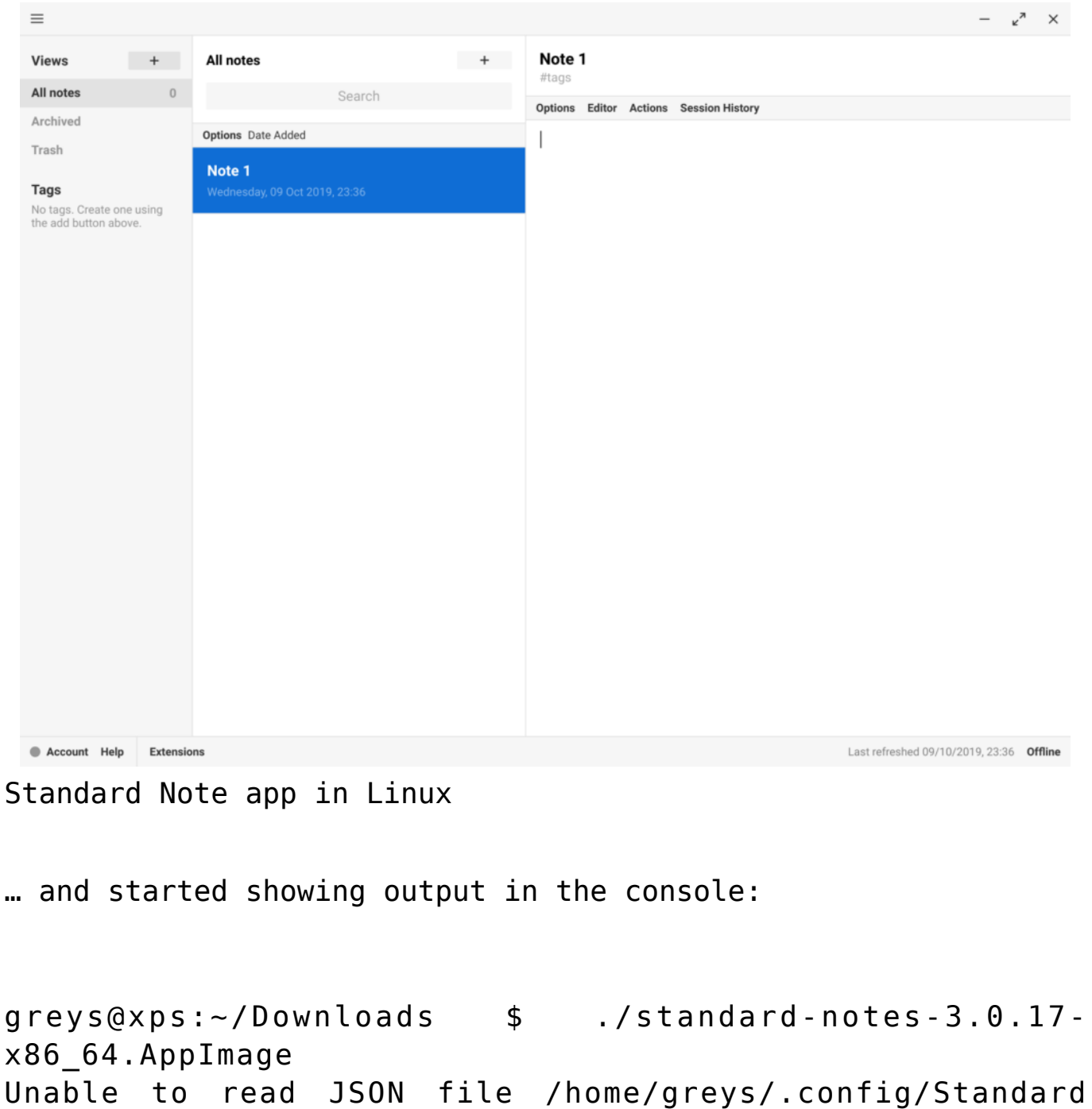

Notes/Updates/settings.json

Checking for updates…

```
[20:36:03:0082] [info] Checking for update
```
[20:36:03:0674] [info] Generated new staging user ID: c3f01e63-16bb-543e-90c1-dae92caa5488

Finished checking for updates. Latest version: 3.0.17 Current version: 3.0.17

[20:36:05:0388] [info] Update for version 3.0.17 is not available (latest version: 3.0.17, downgrade is disallowed). Syncing components: 1 Syncing components: 1 Syncing components: 1

Data backup succesfully saved: 2019-10-09T20-36-15.181Z.txt Syncing components: 1t

So, to sum up, the way to use Appimage files is to download them, make them executable and then run. I imagine there usual security measures of double-checking checksums should apply, otherwise there's a risk of downloading and running something that's not a package but a malicious software only pretenting to be one.

#### **See Also**

- Debian Linux
- Ubuntu Linux
- Linux Mint
- Red Hat Linux
- CentOS Linux